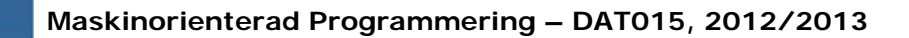

#### Maskinorienterad Programmering 2012/2013

#### Genomgång av laborationer: "Programutveckling i assembler"

Arbetsbok för MC12, kapitel 4

**Genomgång av laborationer** *1*

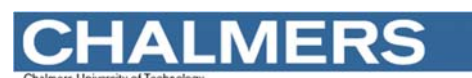

**Maskinorienterad Programmering – DAT015, 2012/2013**

## Laborationsmoment 2 - En Borrautomat

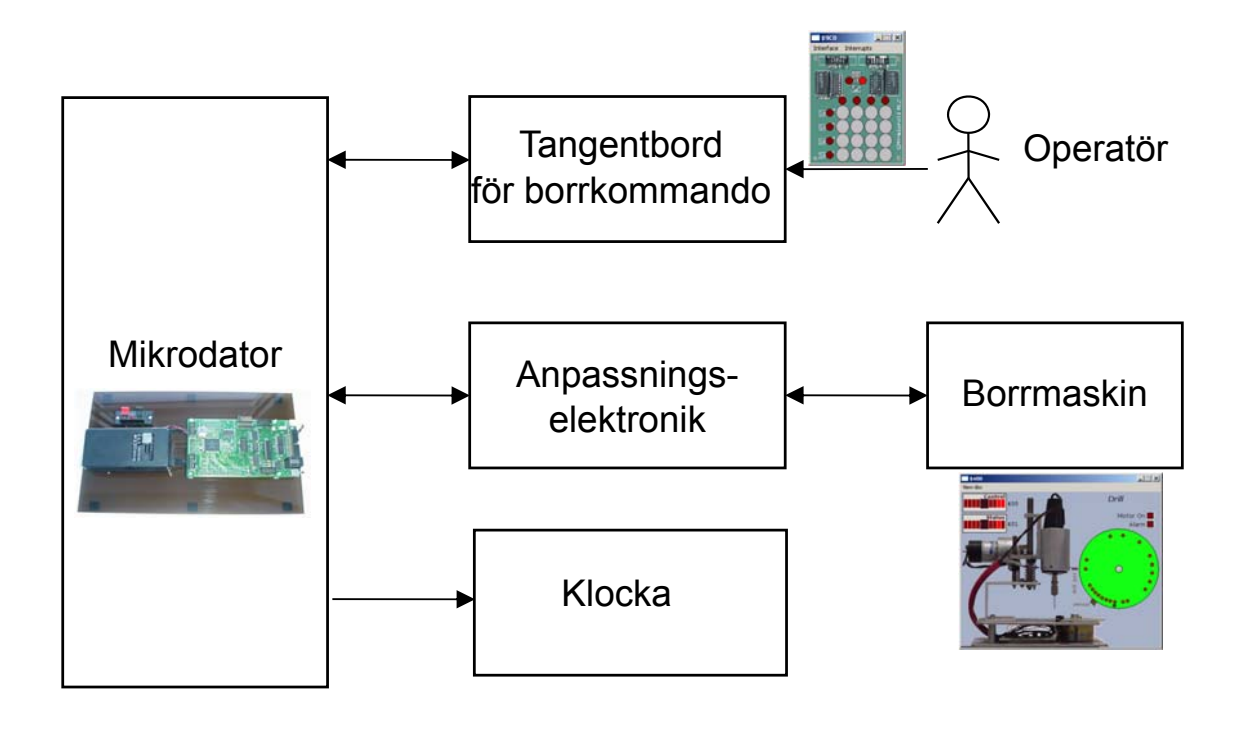

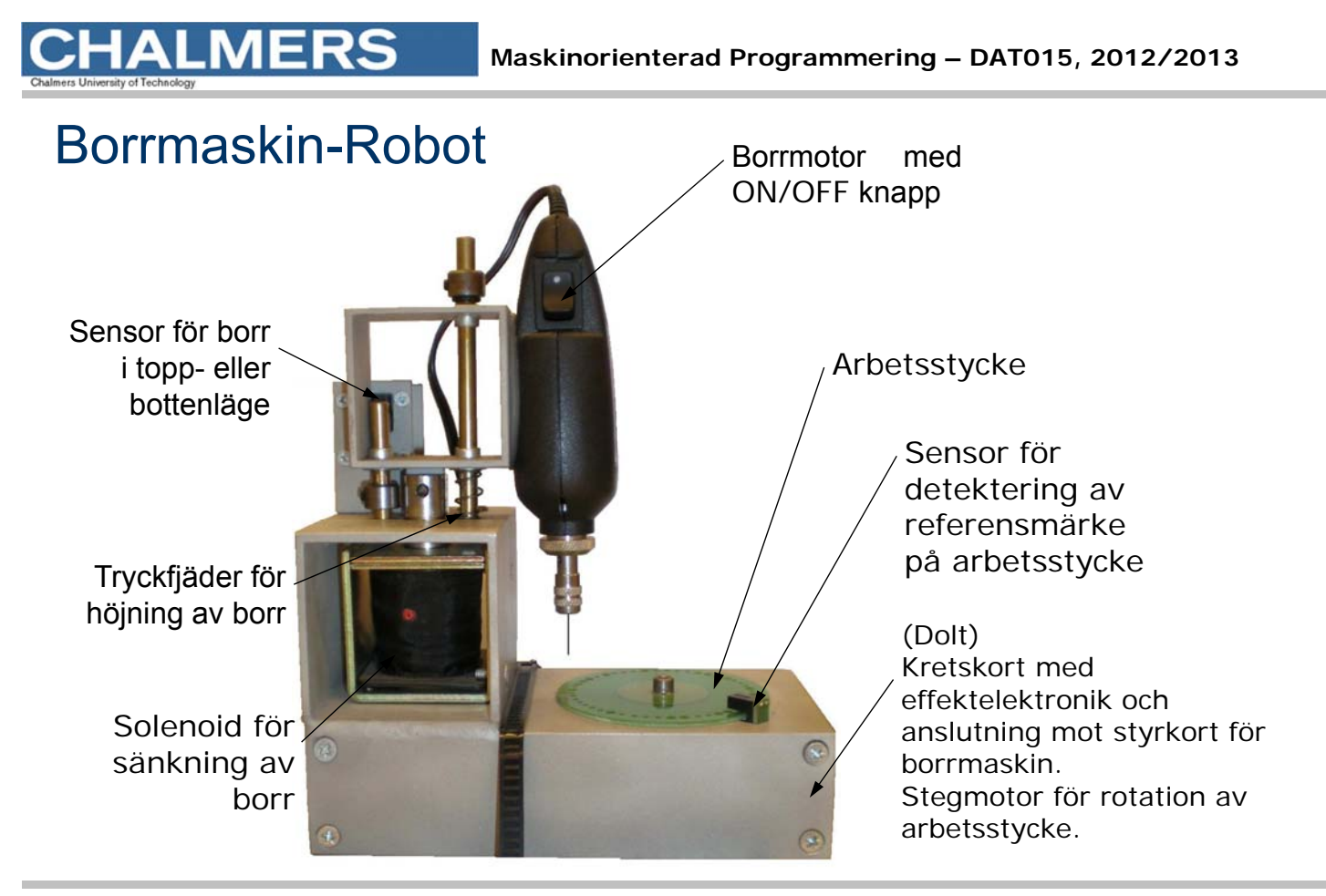

**Genomgång av laborationer** *3*

**ALMERS Maskinorienterad Programmering – DAT015, 2012/2013**

## Simulatorn för borrmaskinen

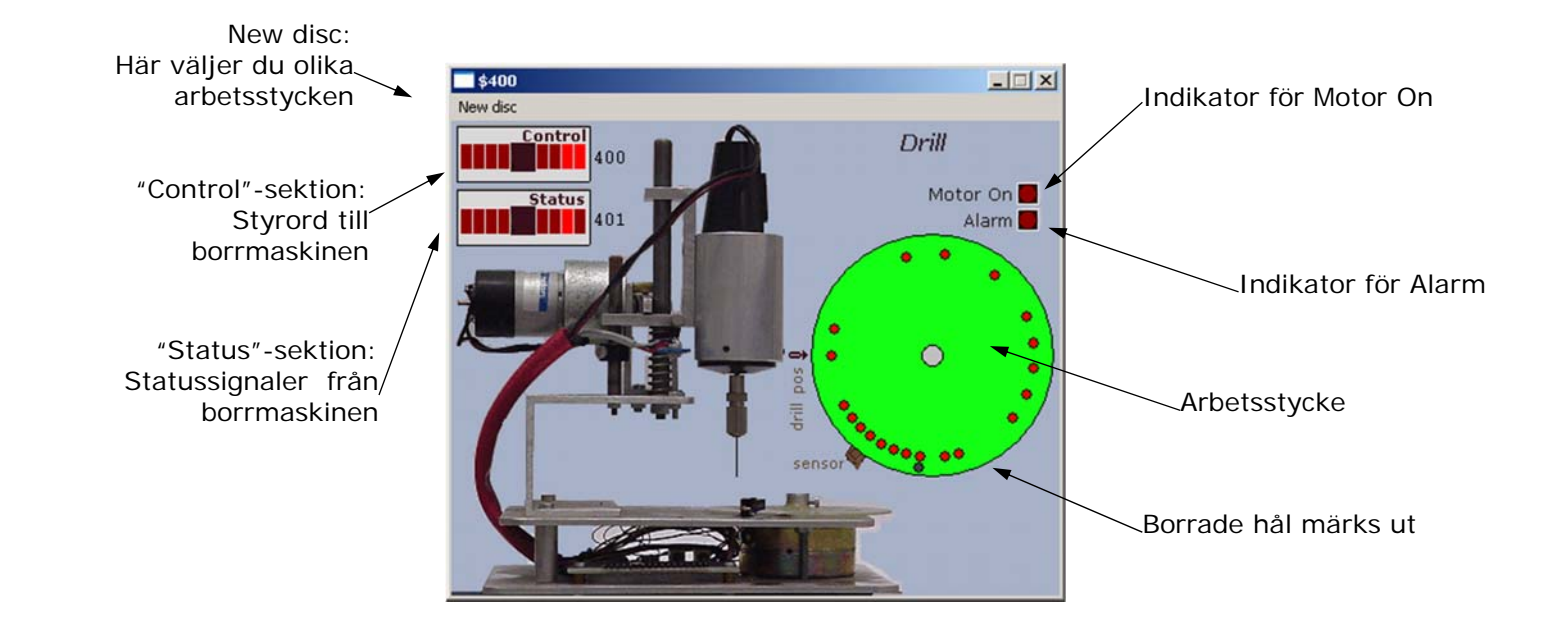

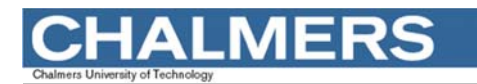

#### **Specifikation**

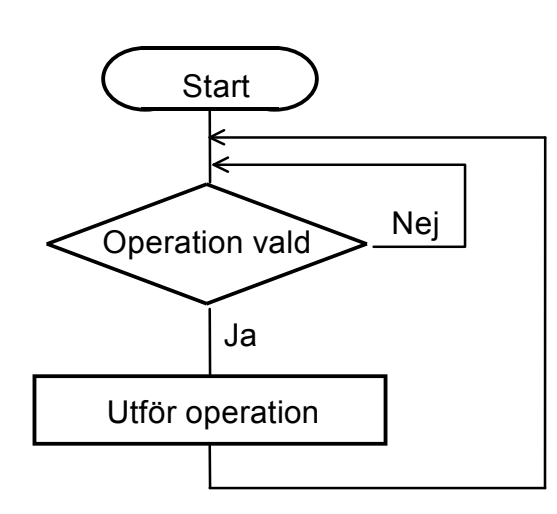

- **·** starta borrmotorn
- · stoppa borrmotorn
- · sänk borret
- höj borret
- · vrid arbetsstycket ett steg
- · vrid arbetsstycket till referenspositionen
- · borra ett hål
- · borra hål längs cirkeln enligt ett bestämt mönster.

**Genomgång av laborationer** *5*

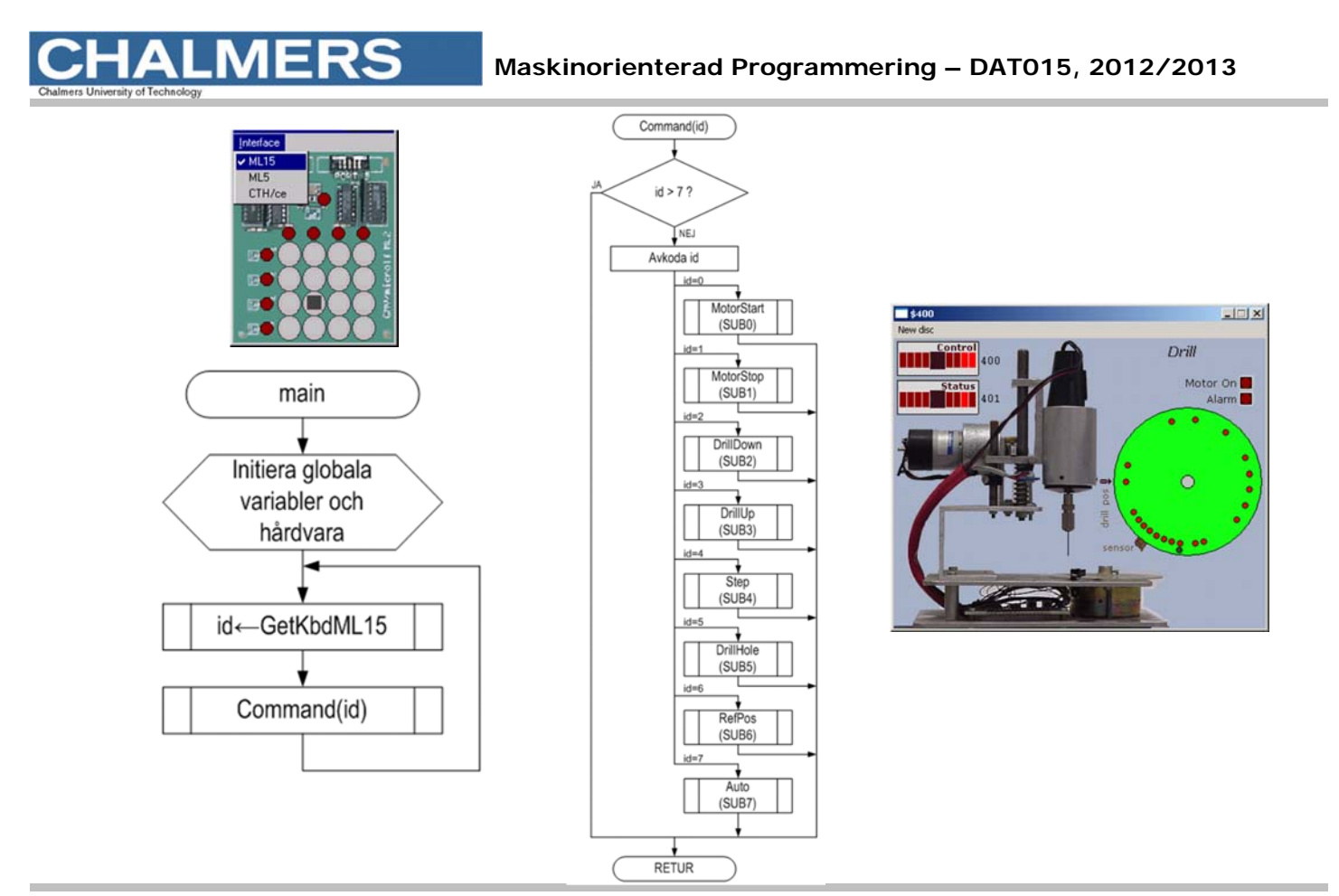

#### **Maskinorienterad Programmering – DAT015, 2012/2013**

## Styrord till borrmaskinen

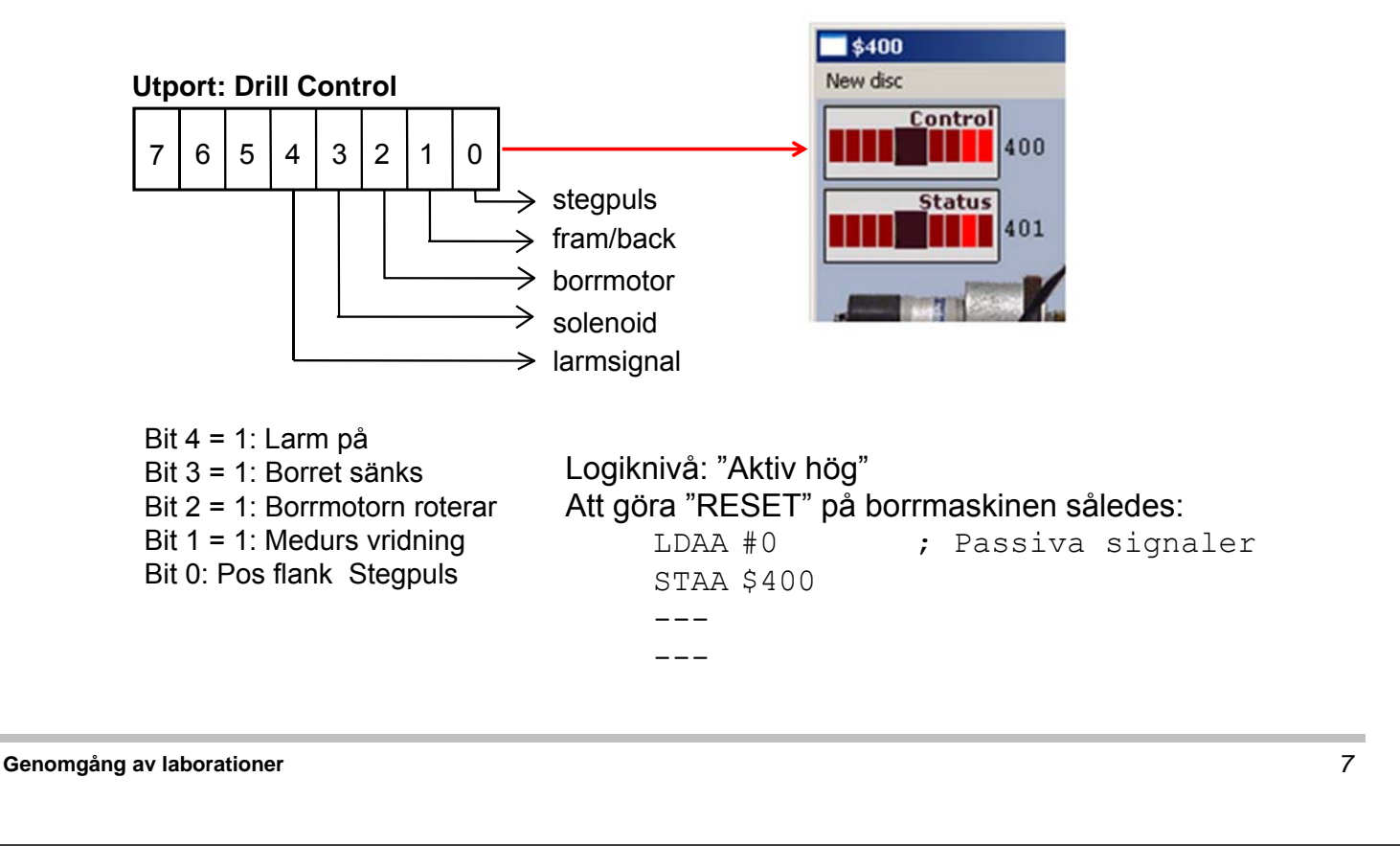

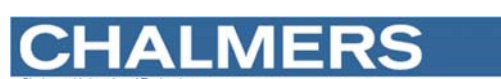

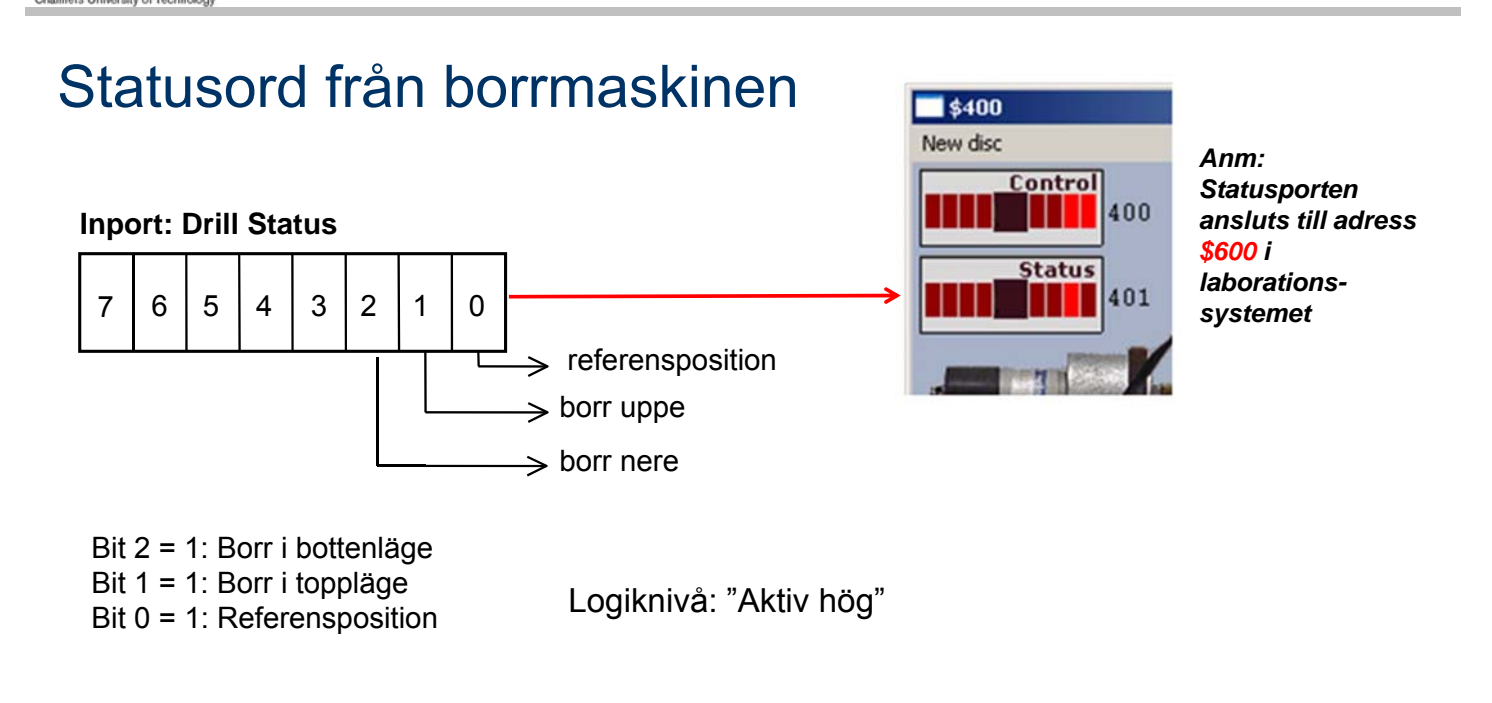

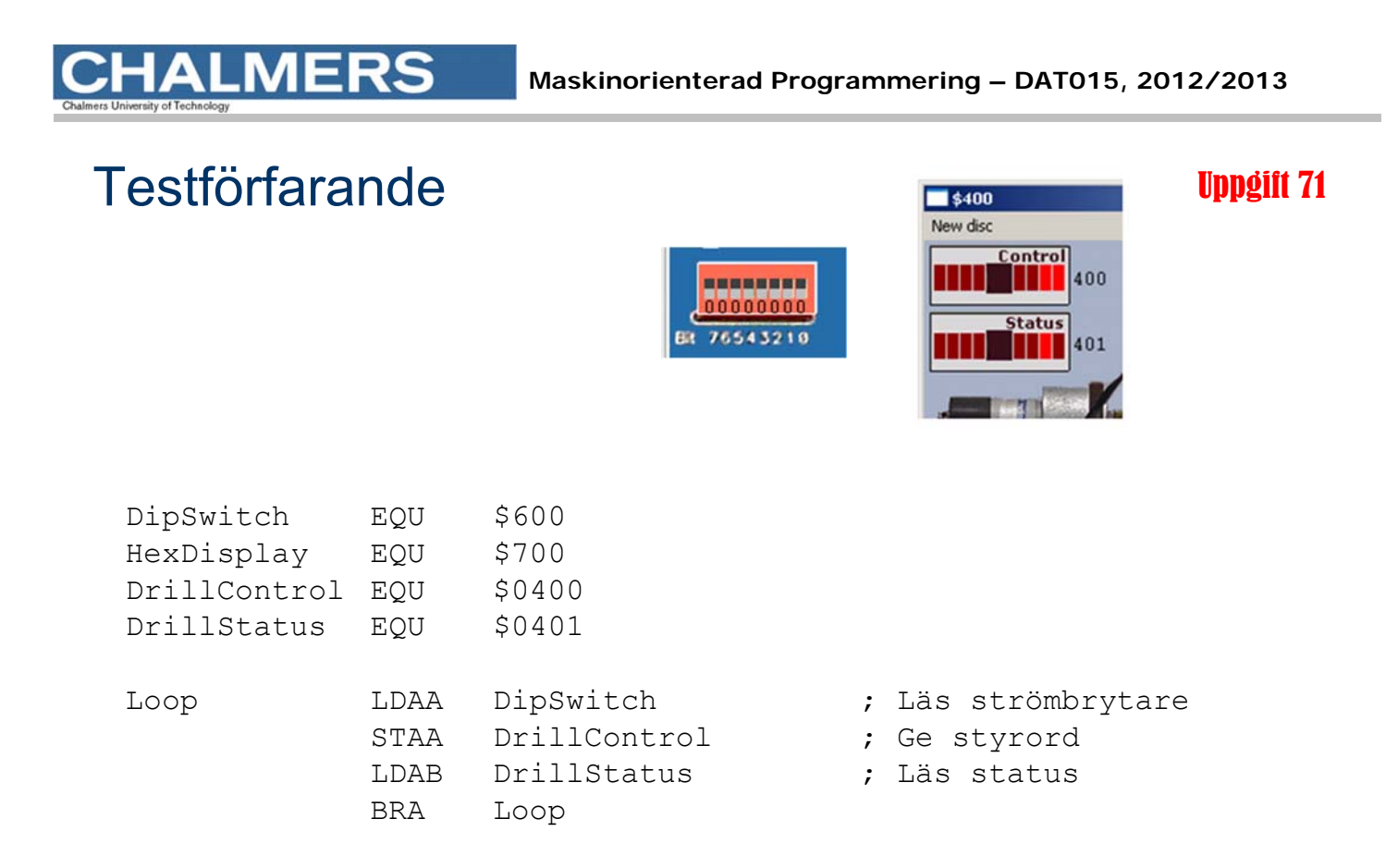

```
Genomgång av laborationer 9
```
**Maskinorienterad Programmering – DAT015, 2012/2013**

## Villkorlig assemblering ger korrekta portadresser

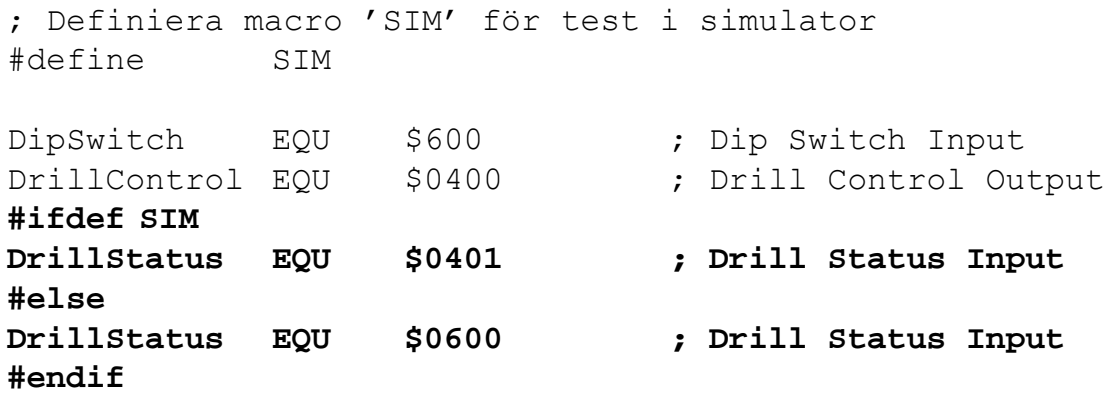

Anm: "Dip Switch Input" och borrmaskin kan inte användas samtidigt i laborationssystemet (MC12).

#### Använd USE-direktivet

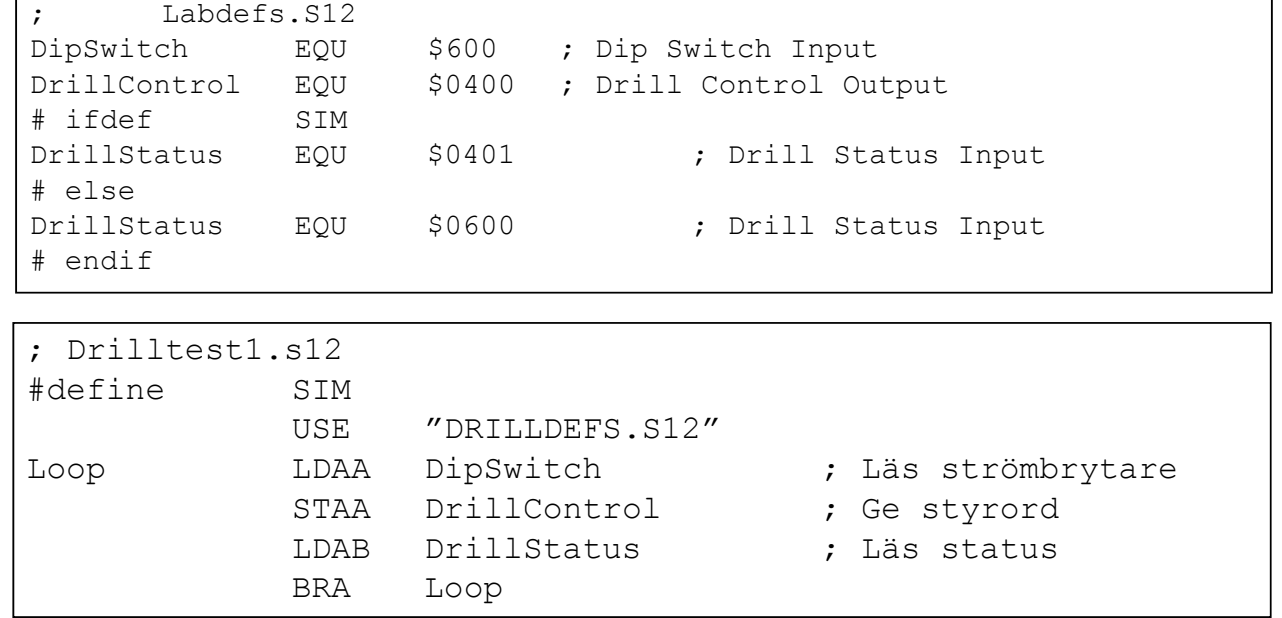

#### **Genomgång av laborationer** *11*

## **CHALMERS**

#### **Maskinorienterad Programmering – DAT015, 2012/2013**

## Inledande uppgift med borrmaskinen

- 1) Arbetsstycket vrids till referensposition.
- 2) Hål borras
- 3) Arbetsstycket vrids *medurs* ett steg
- 4) Hål borras
- 5) Arbetsstycket vrids *medurs* ett steg
- 6) Hål borras
- 7) Arbetsstycket vrids *medurs* tre steg
- 8) Hål borras
- 9) En larmsignal ges som indikation på att uppgiften är klar.

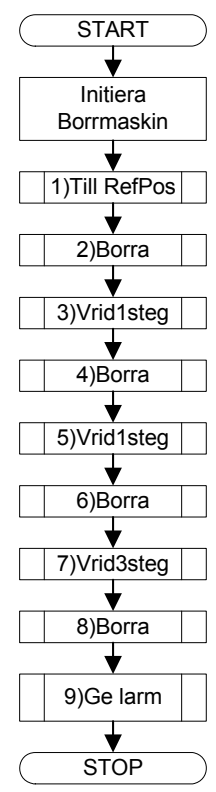

#### ; Dtest2 USE DRILLDEFS.S12 ORG \$1000 LDAA #0 ; Reset STAA DCtrl JSR TillRefPos JSR Borra JSR Vrid1steg JSR Borra JSR Vrid1steg JSR Borra JSR Vrid1steg JSR Vrid1steg JSR Vrid1steg JSR Borra JSR GeLarm Loop: BRA Loop Vrid1steg: RTS TillRefPos: RTS

Borra: RTS GeLarm: RTS

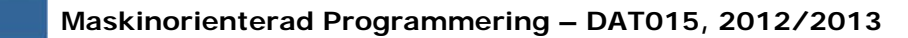

## Att vrida arbetsstycket

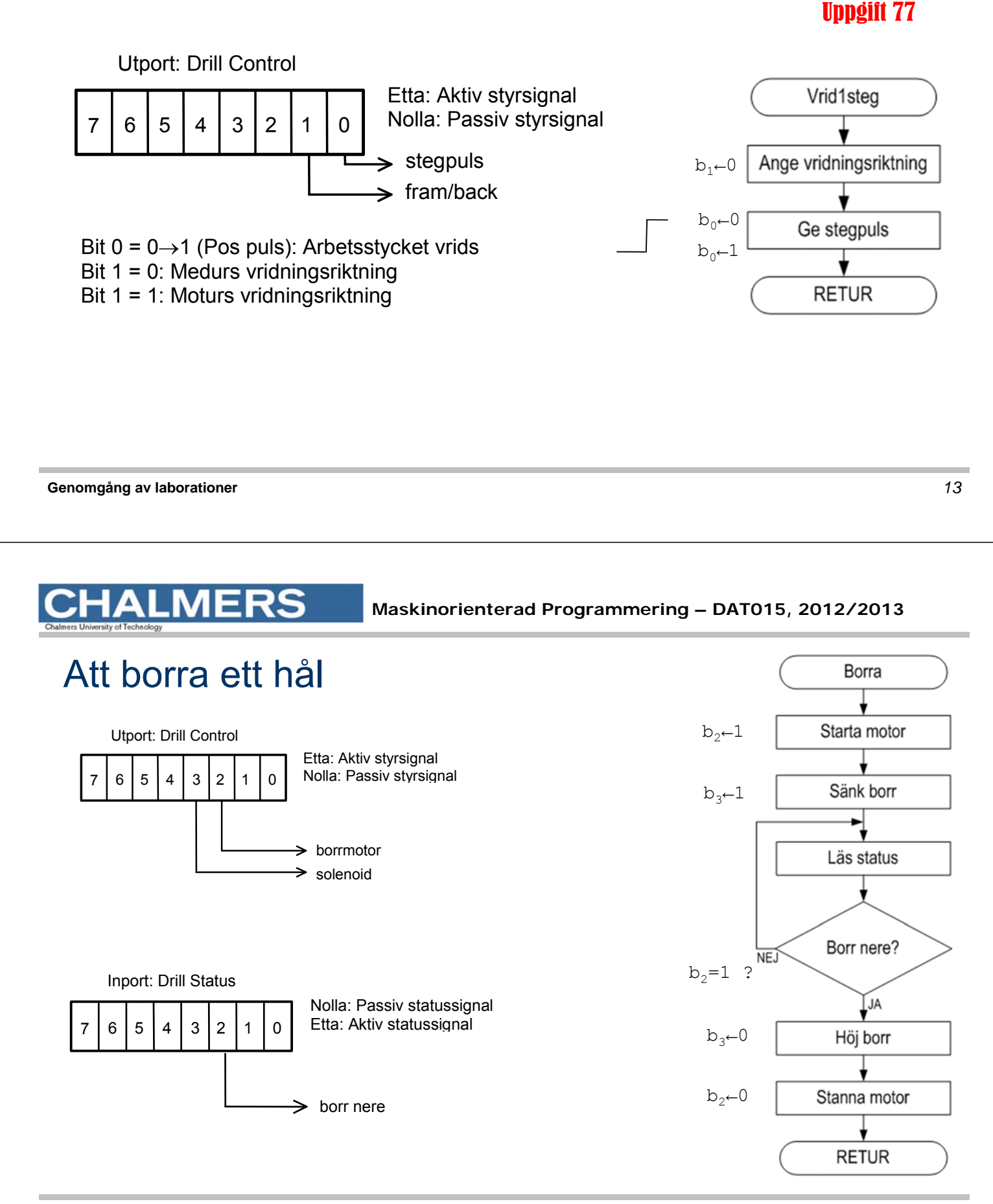

## Att vrida arbetsstycket till referenspositionen

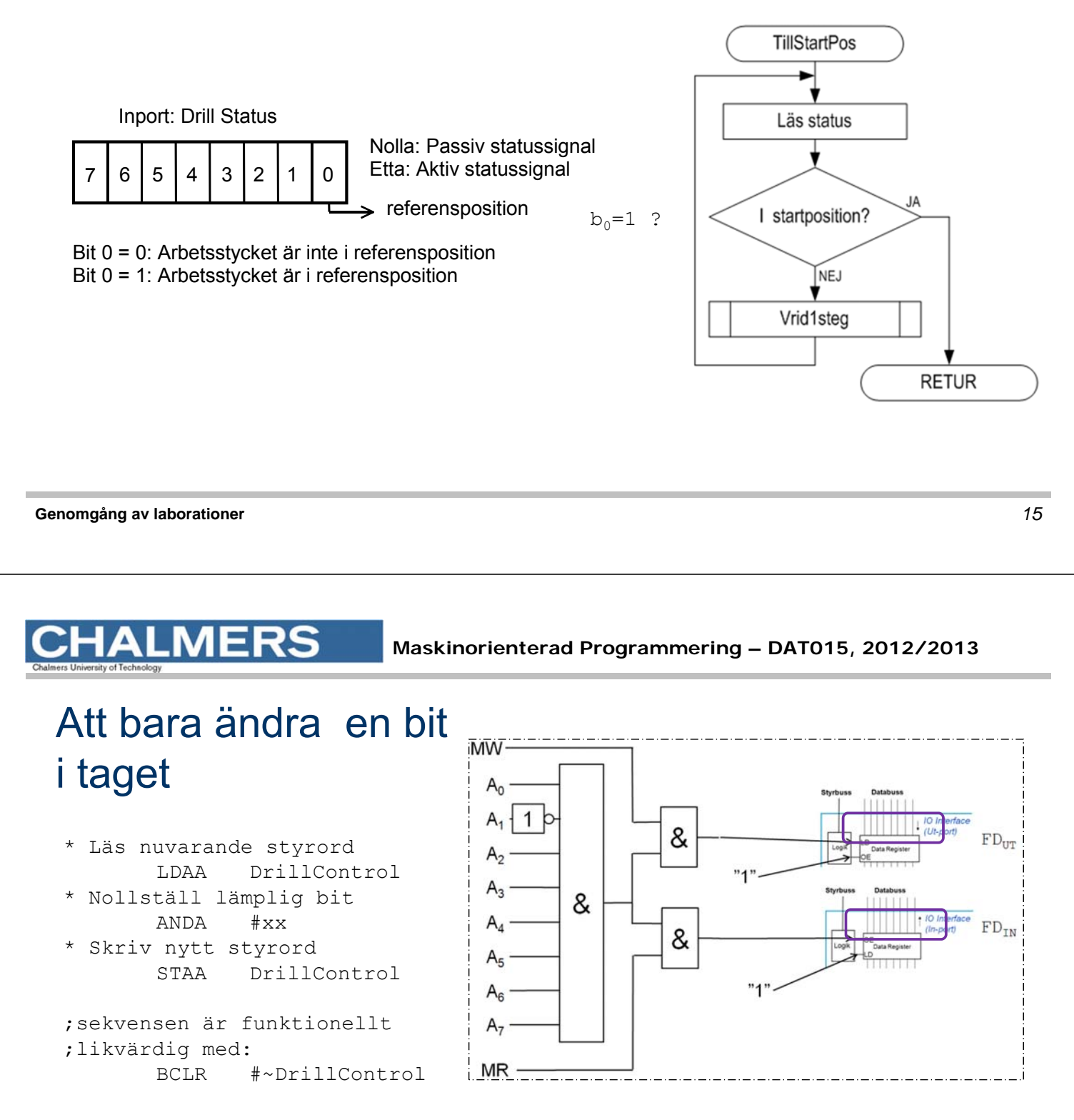

Fungerar inte här ty porten är "icke läsbar" utport…

#### Kopia av styrordet

Variabel DCShadow ska hela tiden ha samma värde som DrillControl hade haft om porten varit läsbar…

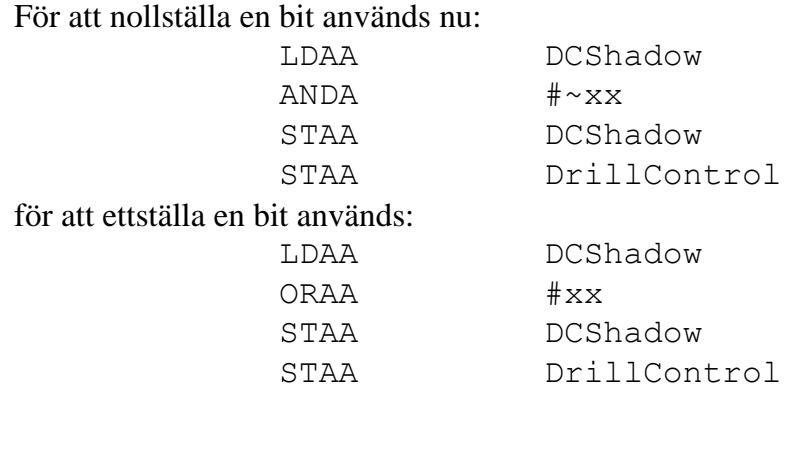

DCShadow RMB 1

**Genomgång av laborationer** *17*

**ALMERS** 

**Maskinorienterad Programmering – DAT015, 2012/2013**

## Subrutiner för att manipulera styrregistret Outone och Outzero

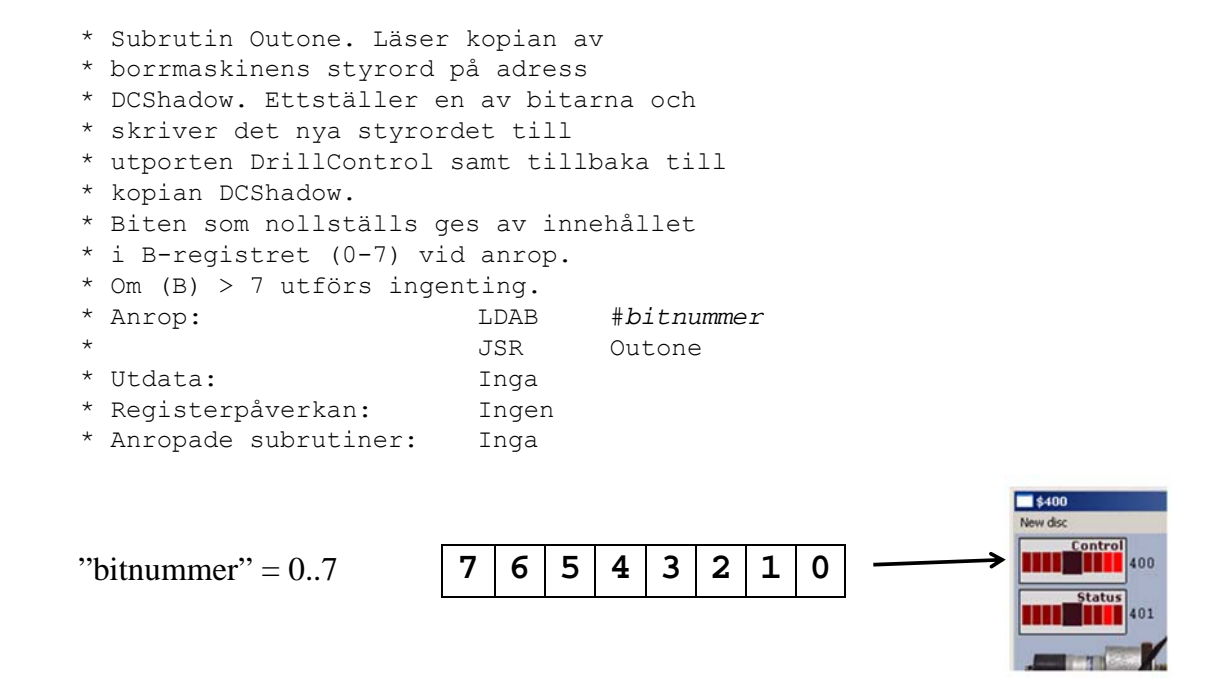

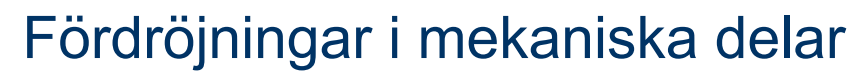

• Starta borrmotorn (vänta tills den är uppe i varv, c:a 1 sekund)

- Vrid arbetsstycket ett steg (vänta tills det har vridits till rätt position, ca 200 ms)
- Lyft borret

(vänta tills borret har kommit ovanför arbetsstycket, ca 300ms)

• etc

**Genomgång av laborationer** *19*

# MERS

**Maskinorienterad Programmering – DAT015, 2012/2013**

# Borrmaskinrobot

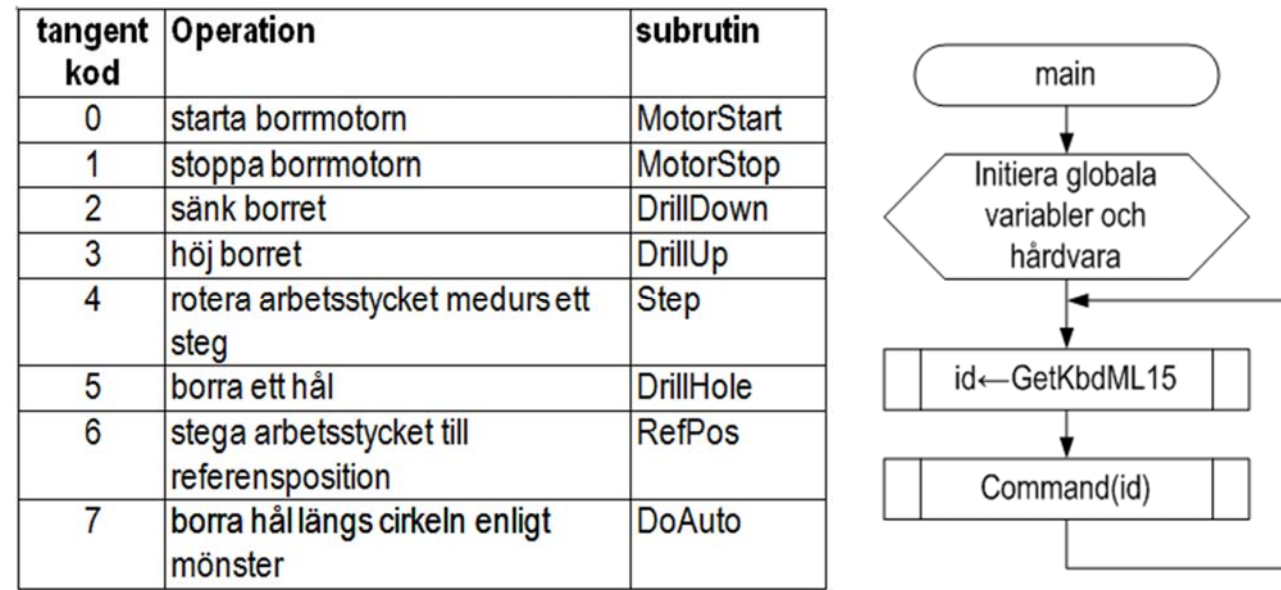

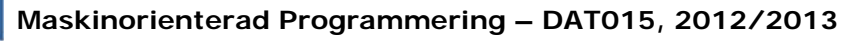

\*\*\*\*\*\*\*\*\*\*\*\*\*\*\*\*\*\*\*\*\*\*\*\*\*\*\*\*\*\*\*\*\*\* \* Tabell med subrutinadresser **JUMPTAB FDB SUB0,SUB1,SUB2,SUB3**

**FDB SUB4,SUB5,SUB6,SUB7**

#### Rutinen Command Uppgift 88

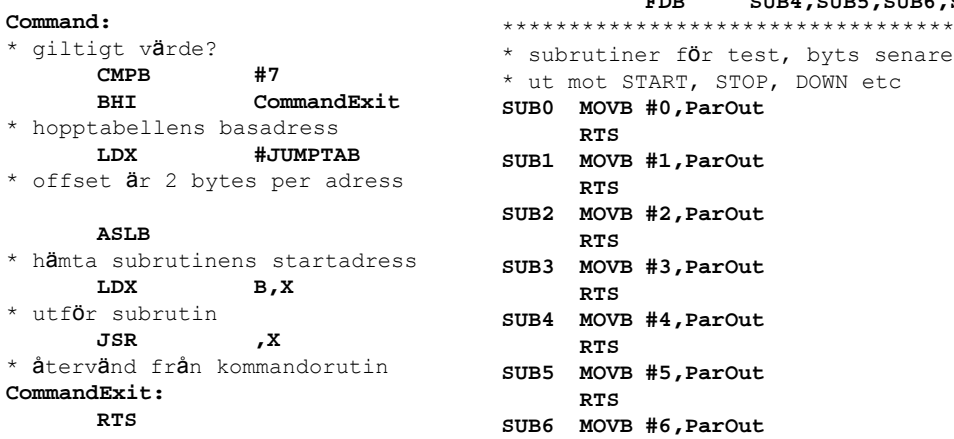

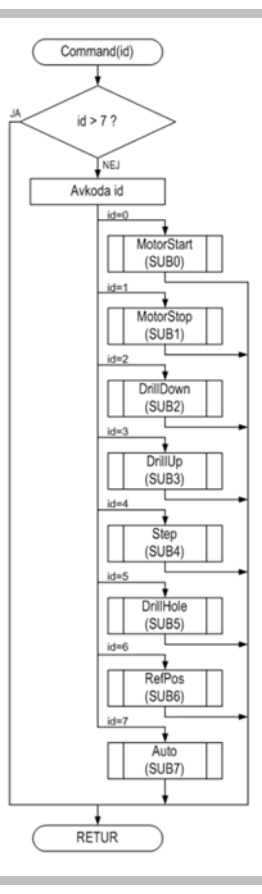

**Genomgång av laborationer** *21*

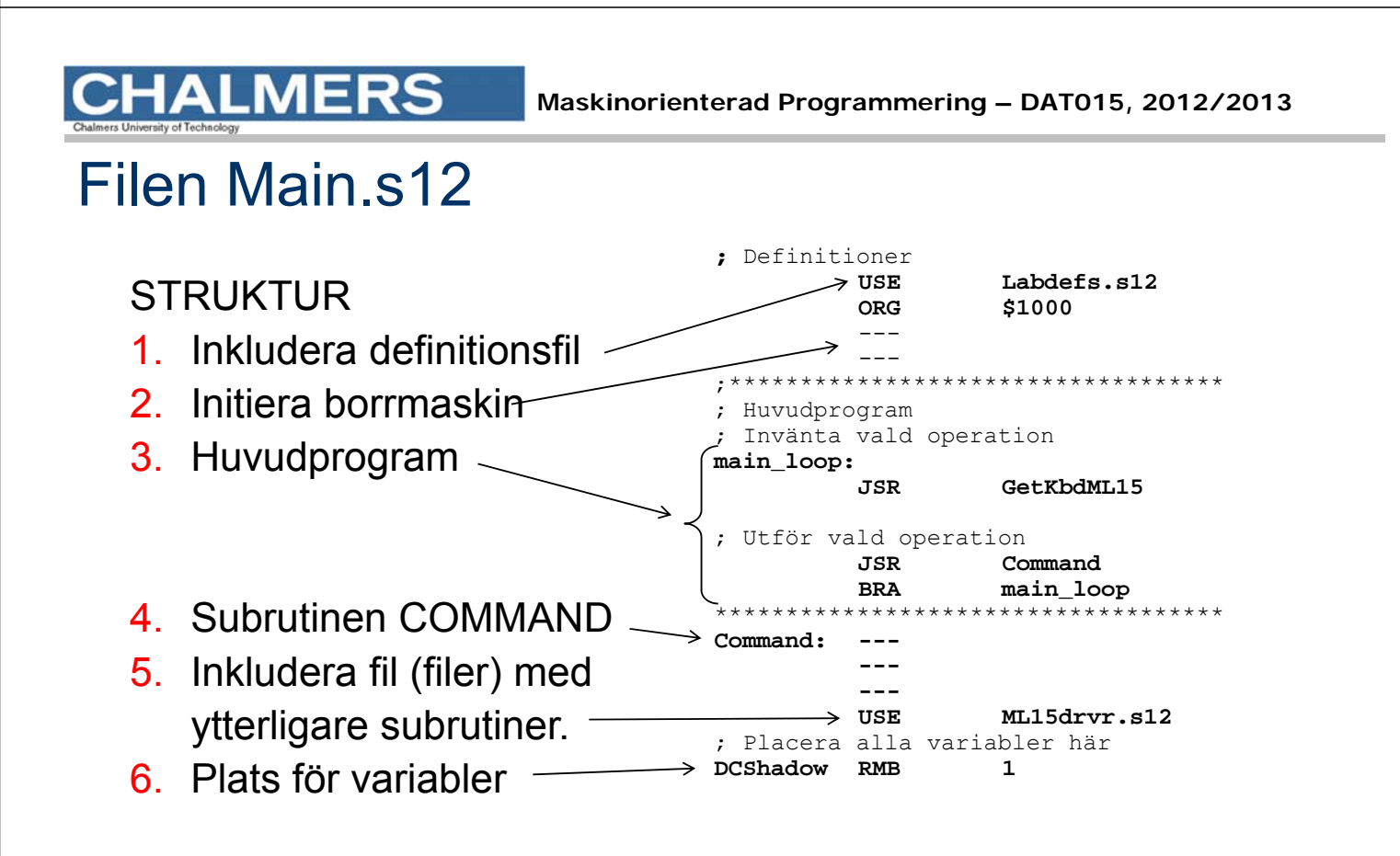

**RTS SUB7 MOVB #7,ParOut RTS**

## main

Initiera globala

Att testa filen Main.s12

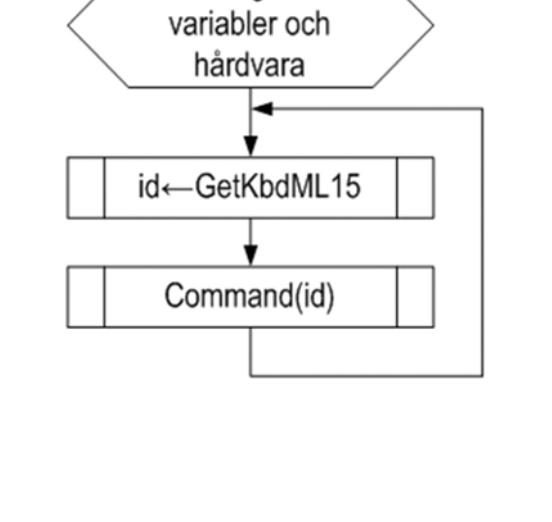

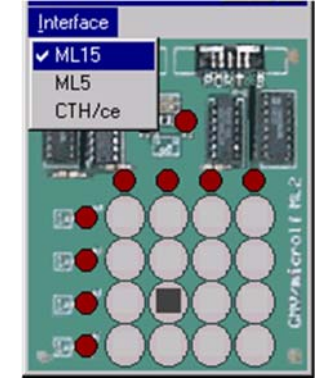

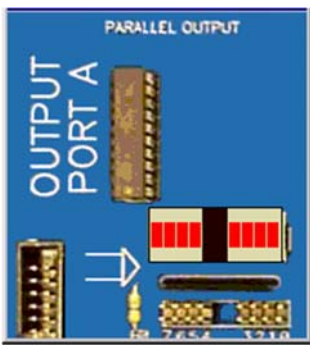

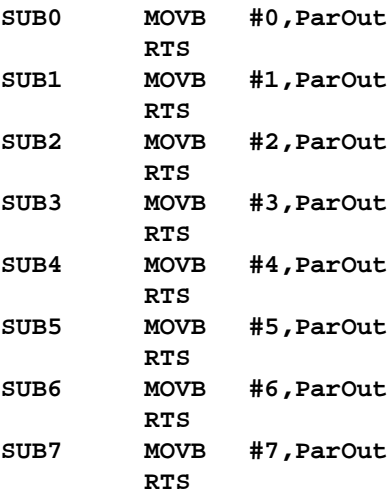

**Genomgång av laborationer** *23*

#### **Maskinorienterad Programmering – DAT015, 2012/2013**

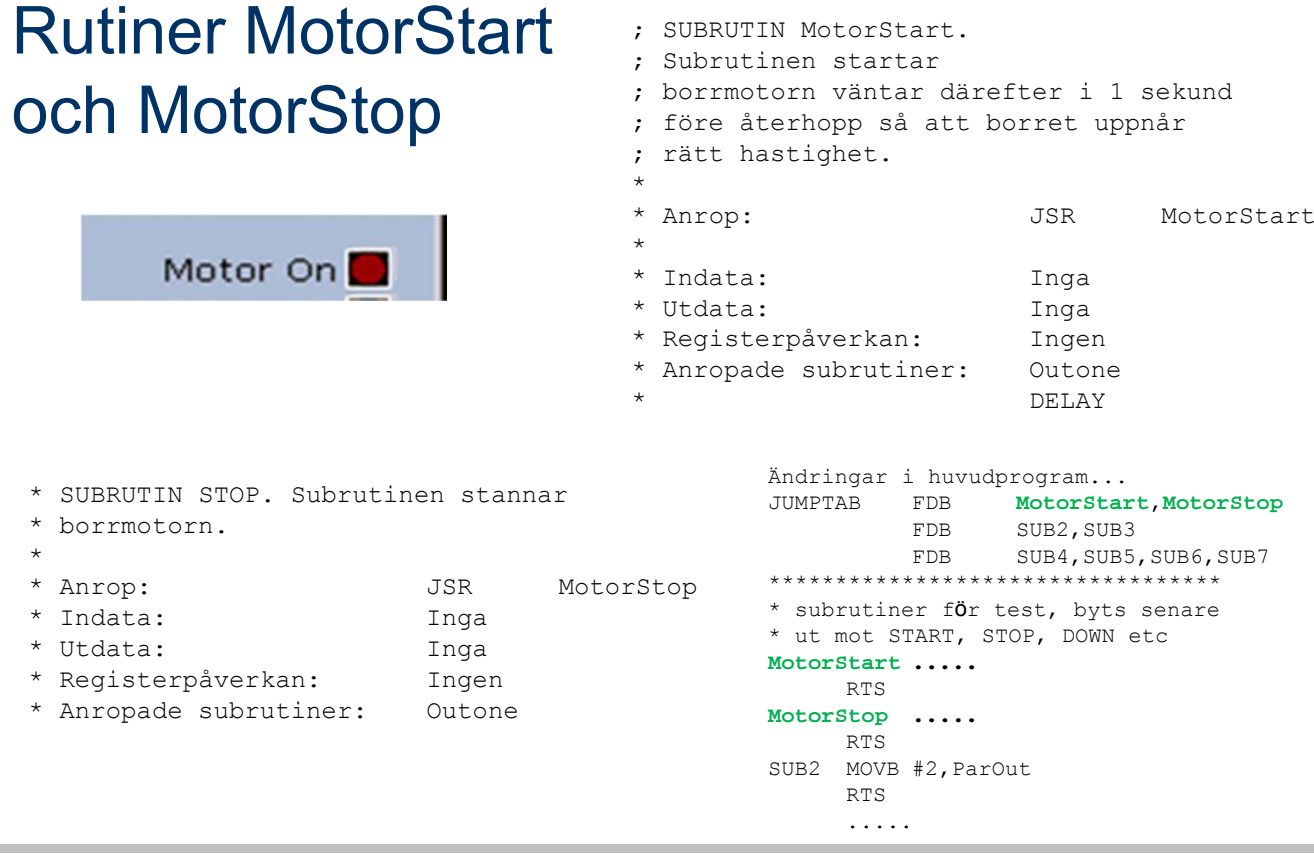

#### **Maskinorienterad Programmering – DAT015, 2012/2013**

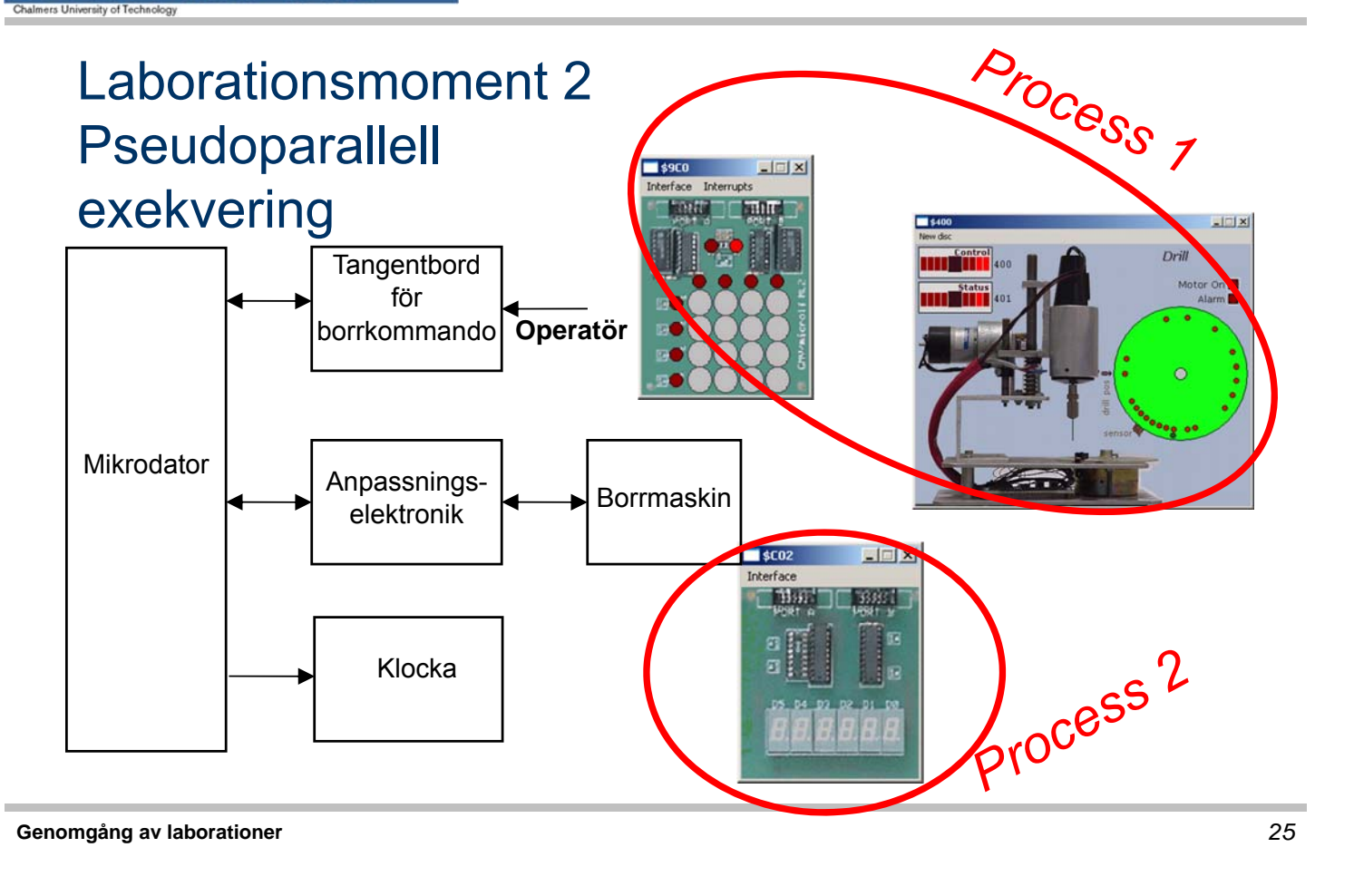

## **ALMERS**

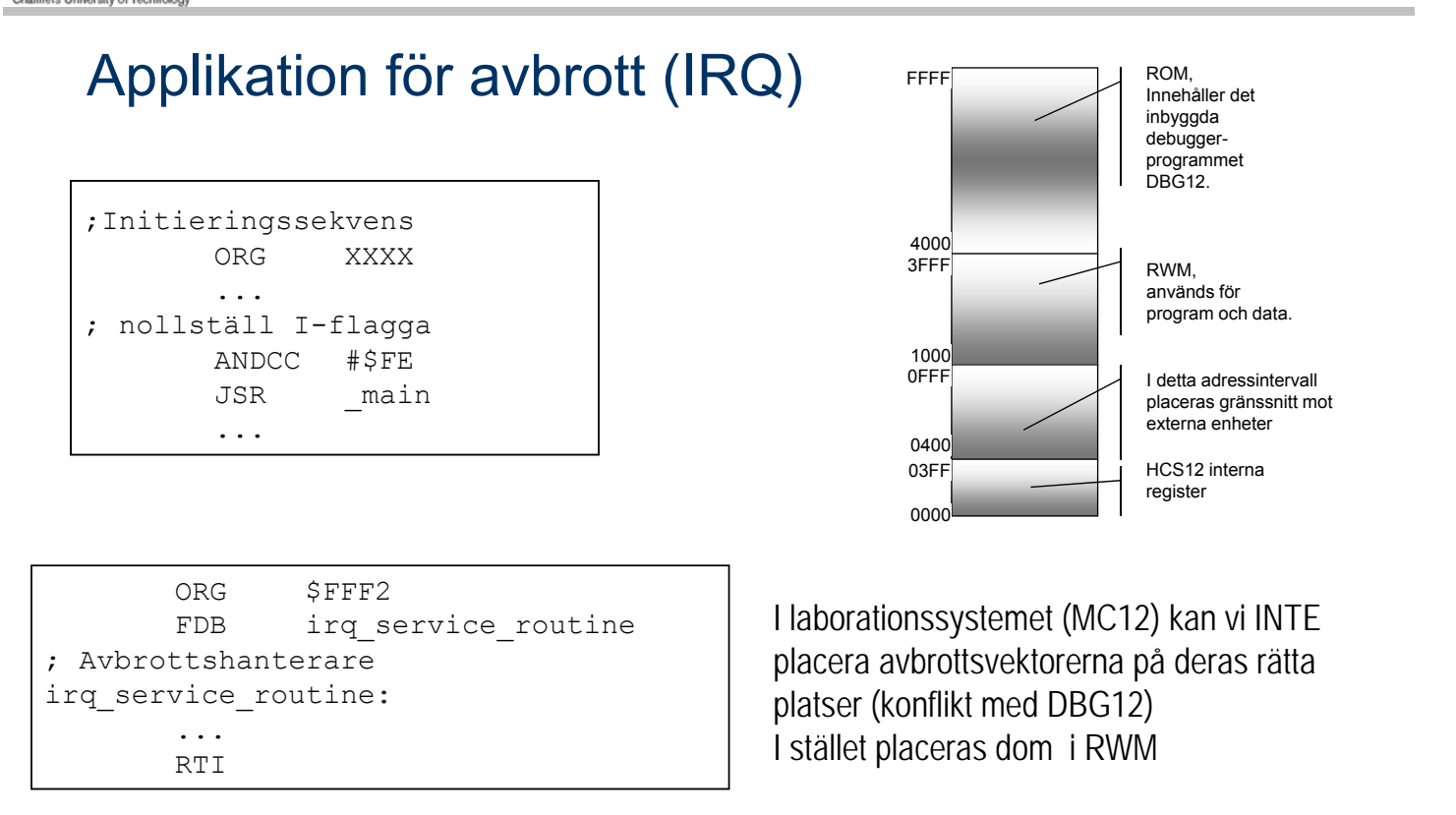

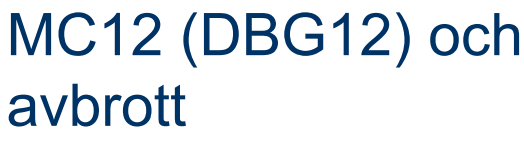

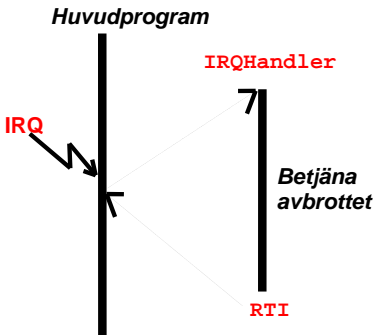

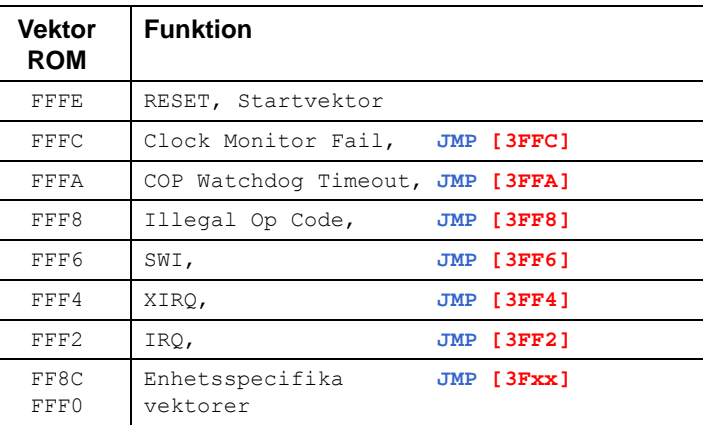

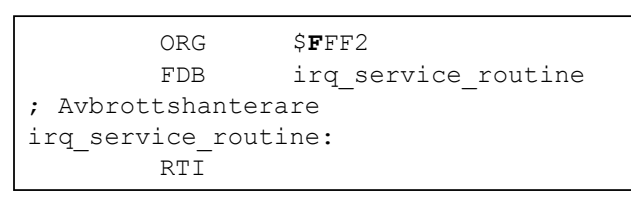

#### Allmänt Men i MC12 och simulator...

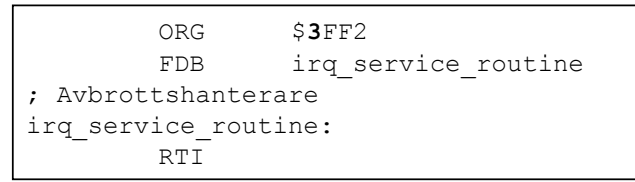

# ERS

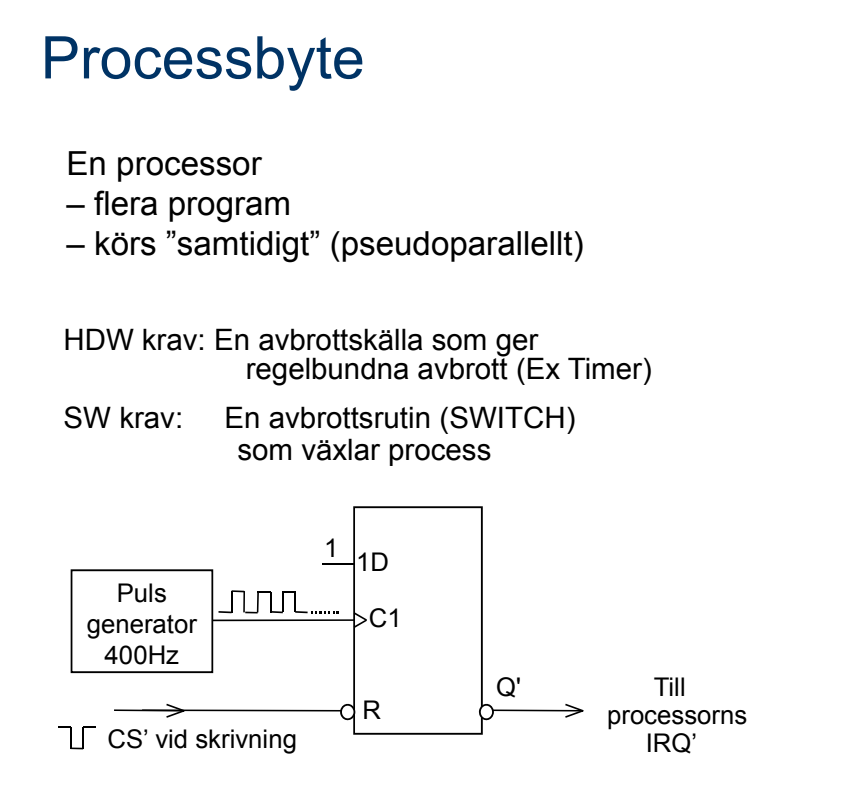

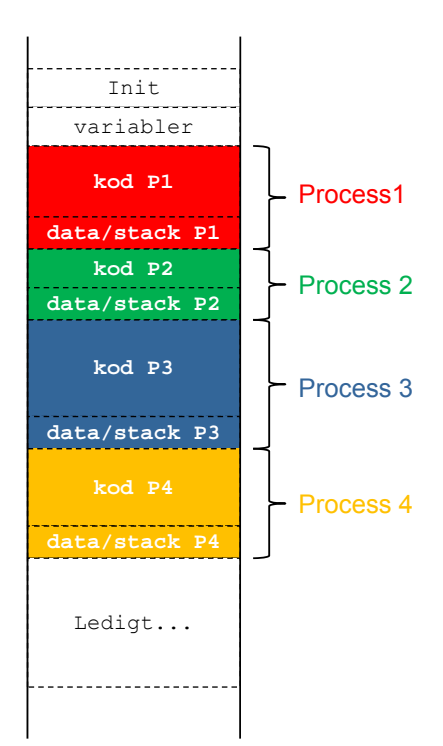

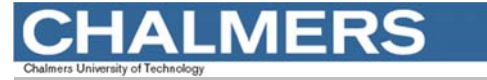

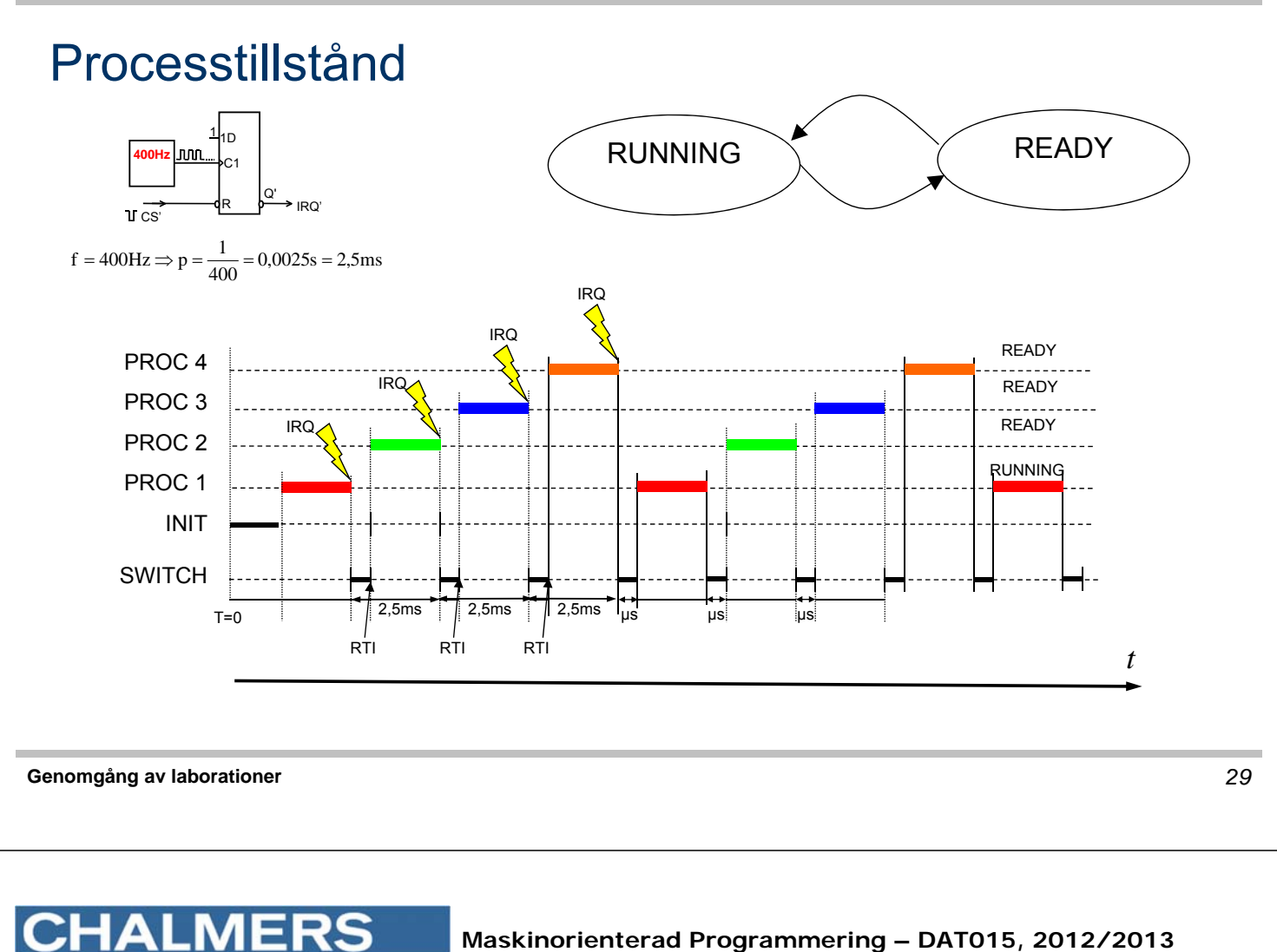

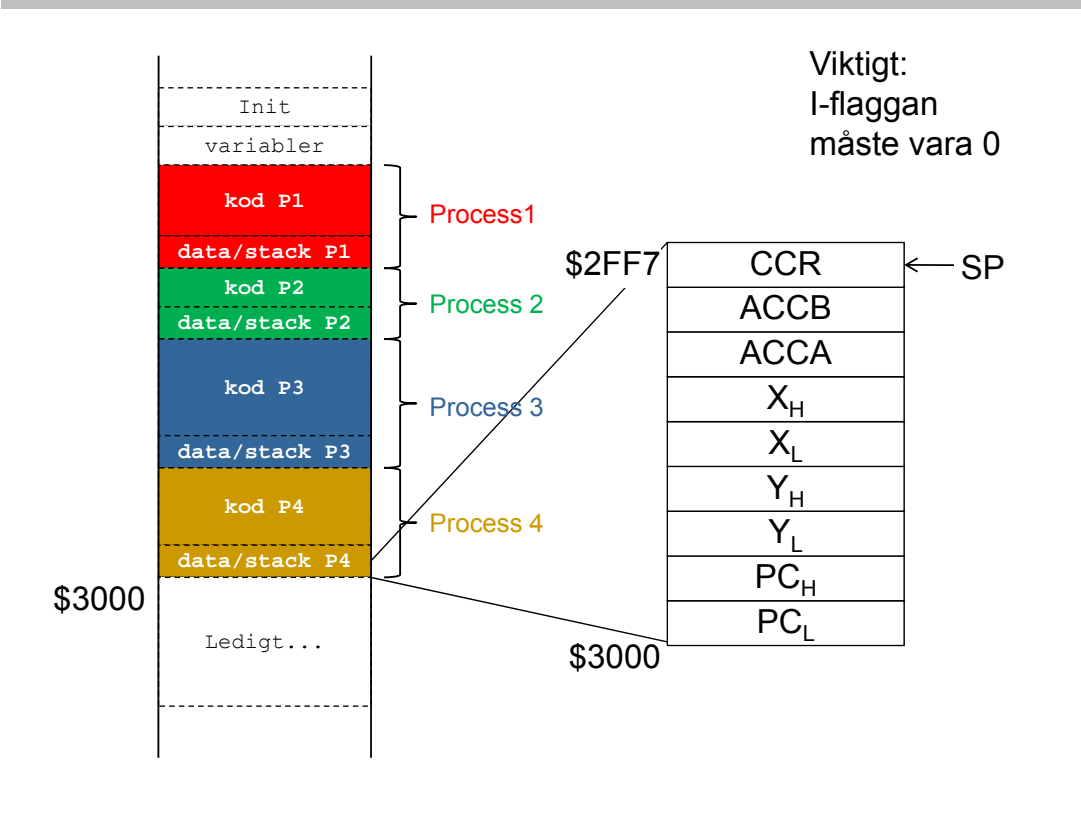

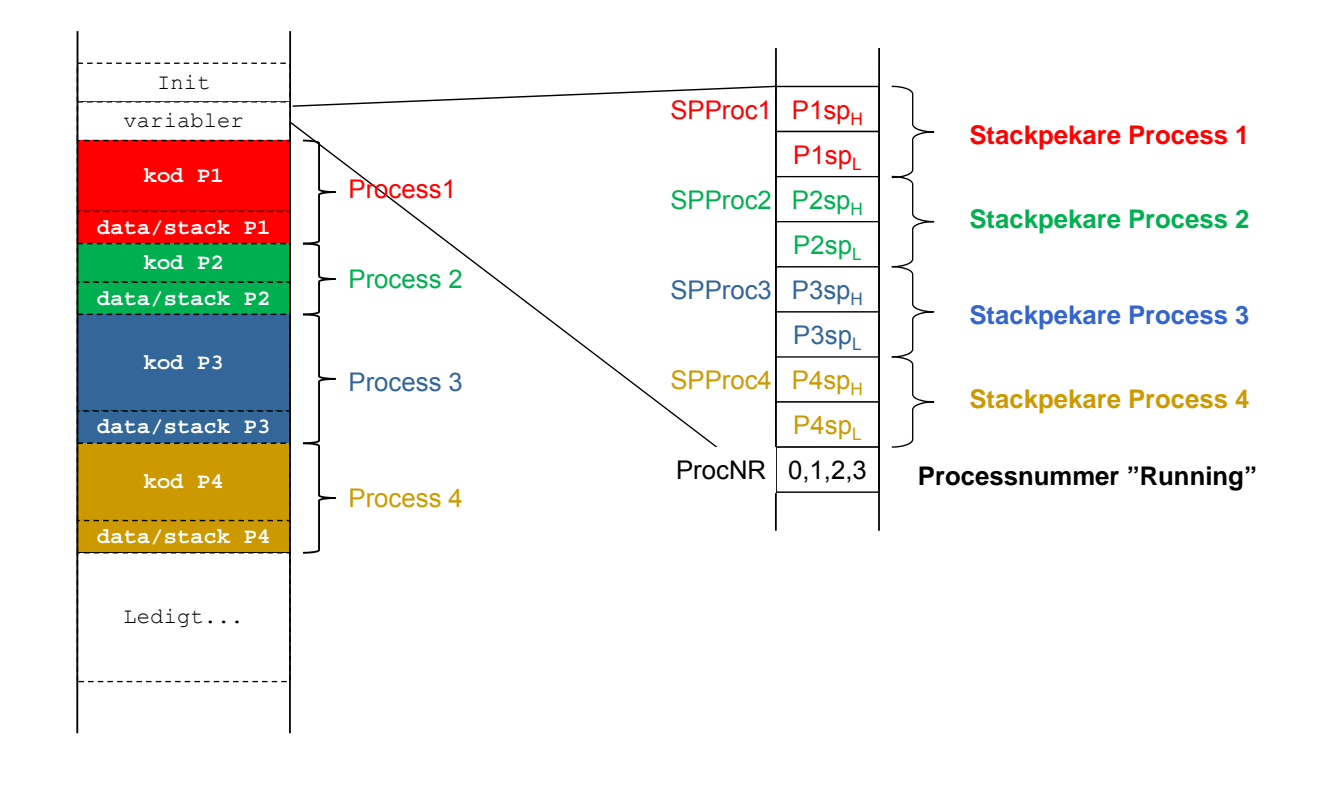

**Genomgång av laborationer** *31*

**MERS** 

**Maskinorienterad Programmering – DAT015, 2012/2013**

## Initial stack för process och "processbyte":

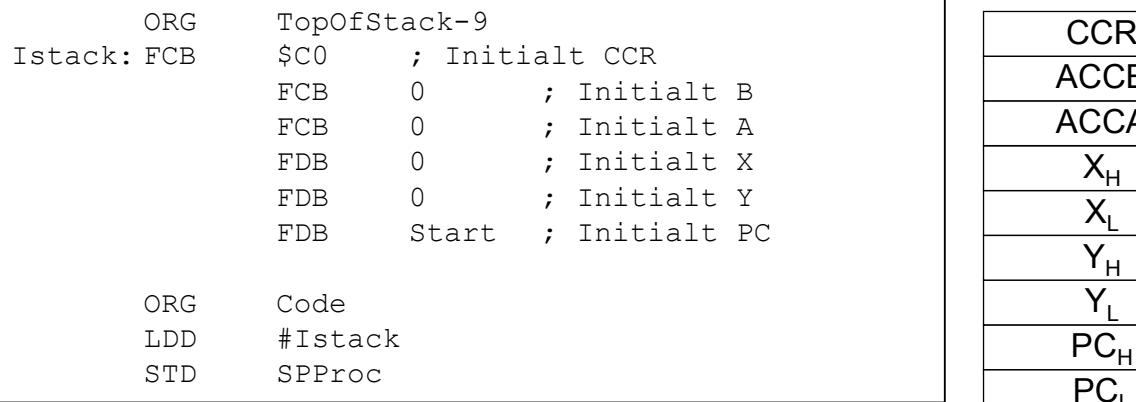

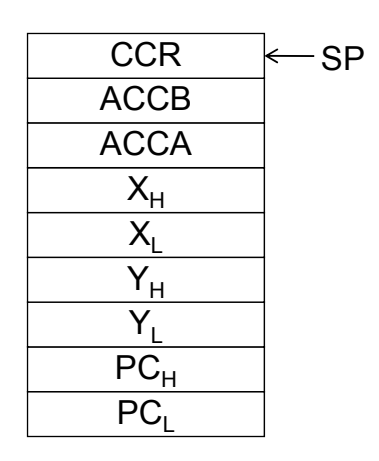

```
IRQHandler:
; Spara "Running" stackpekare
       STS ...
; Välj ny "Running"
       LDS ...
; Återstarta
       RTI
```